## **Connecting NXDN to the Cross-Mode Channel using a PiStar Hotspot**

First - modify your radio's Code Plug to include a new Zone and channel with for your hotspot which includes a Group Call to TG 31425.

Open up a window to the Pi-Star Hotspot and choose the Configuration tab

## **Enable NXDN**

Make sure that your frequency in the radio matches the frequency in hotspot.

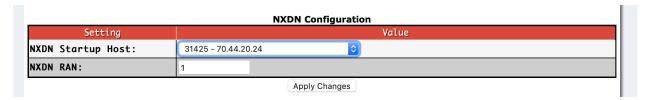

Set the NXDN Start-up Host to 31425 - 70.44.20.24 Set the RAN to the same number as your Radio (usually 1)

Click "Apply Changes"

You should see that NXDN is linked to TG31425 on the Dashboard.